# SEMEN

**Workflow, configuration data and graphic user interface**  Aurélie Koch - Manuel Weberndorfer

2019 - 01 - 24

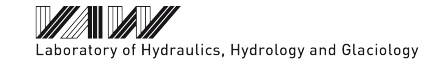

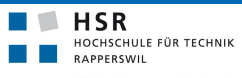

BASEMENT Anwendertreffen | 1

FHO Fachhochschule Ostschweiz

# **Outline**

- ❏ **BASEMENT main features**
- ❏ **Modelling procedure**
- ❏ **Numerical simulation workflow**
- ❏ **Example: Circular dam break**
- ❏ **BASEMENT graphical user interface**

### **BASEMENT main features**

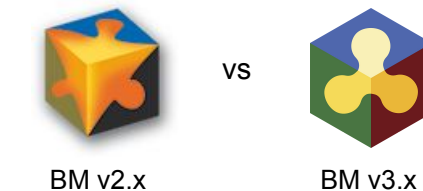

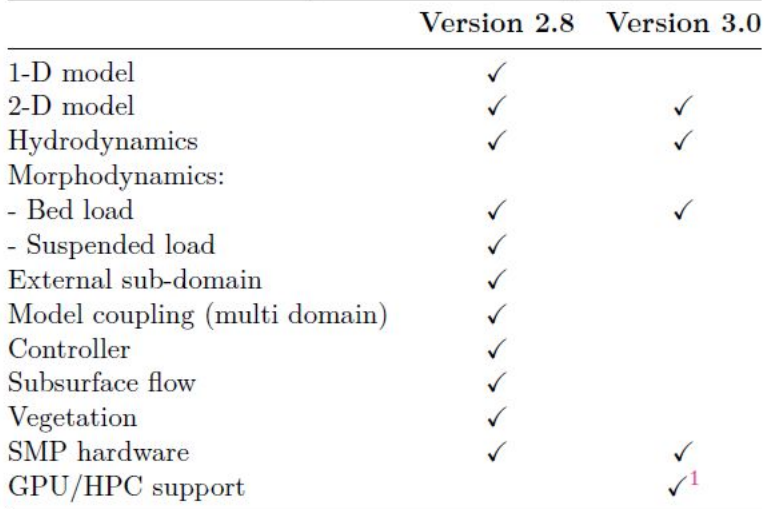

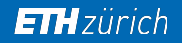

### **Modeling procedure**

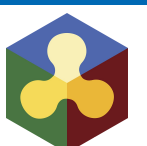

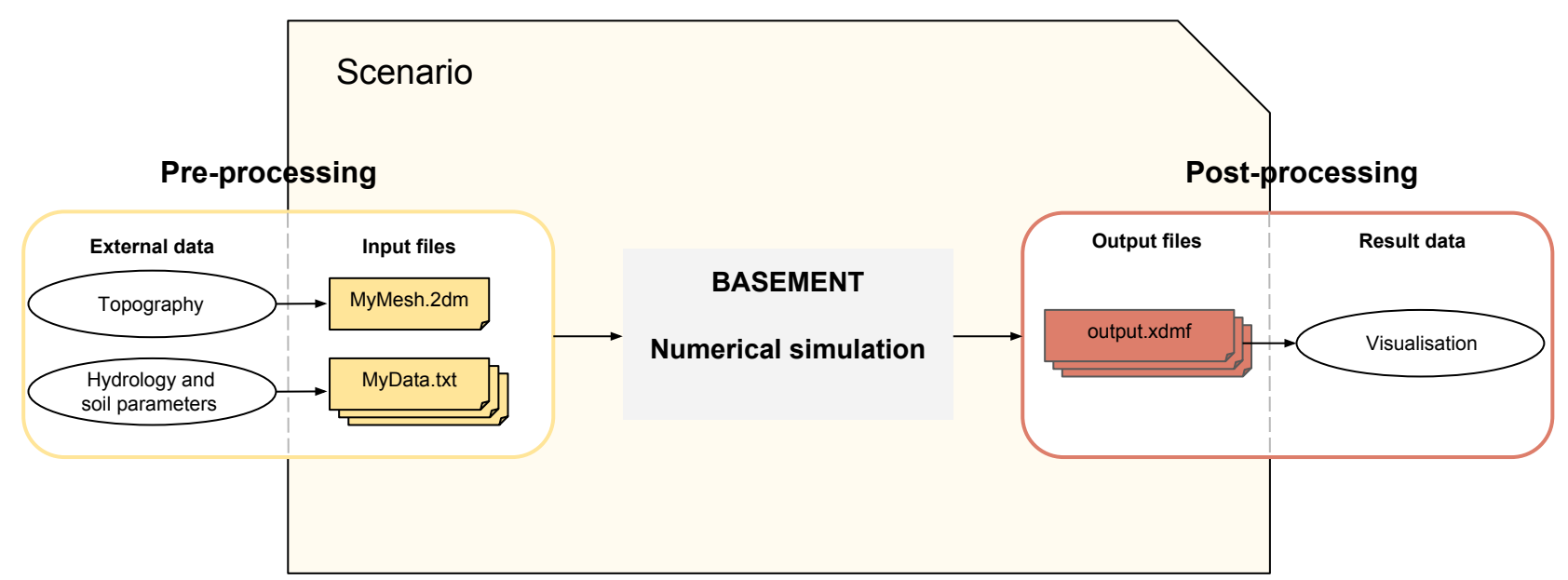

### **Numerical simulation workflow**

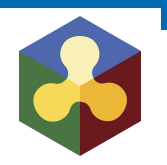

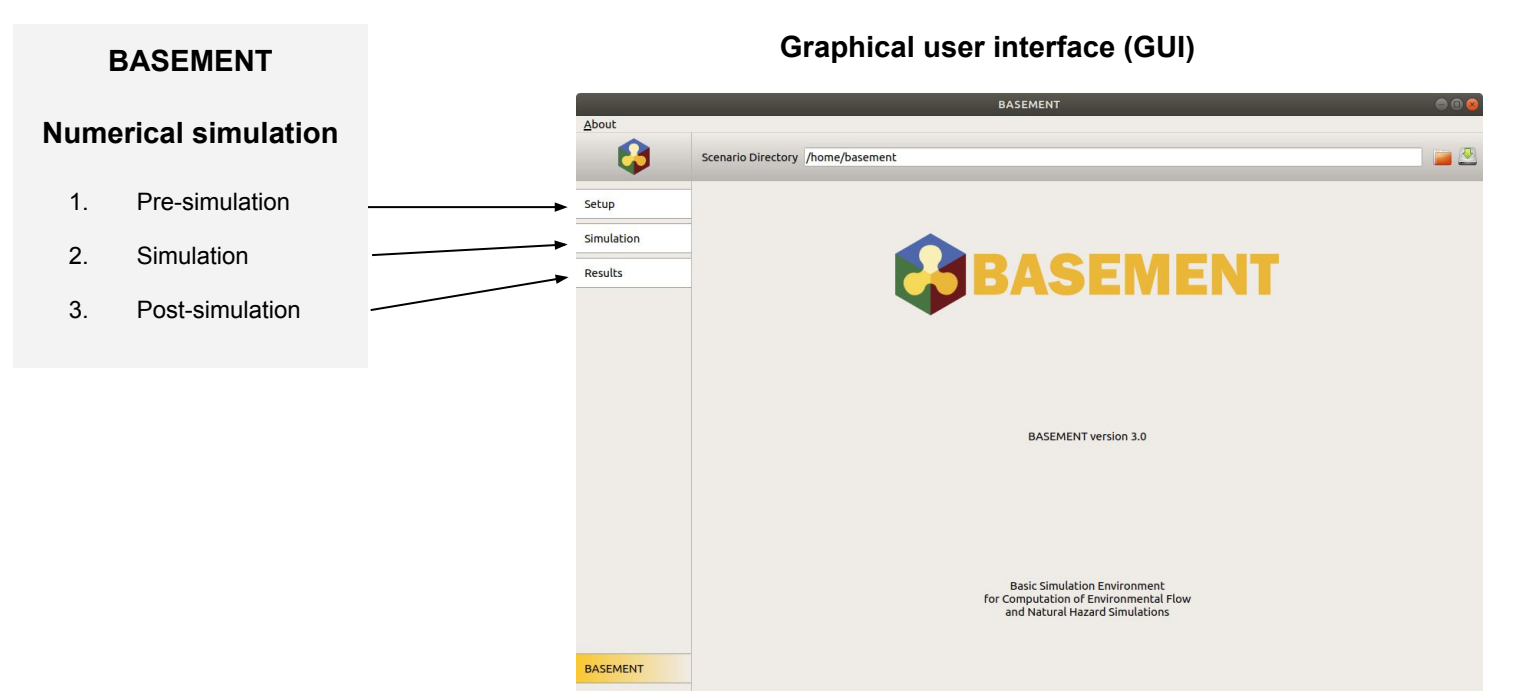

### BASEMENT Anwendertreffen | 5

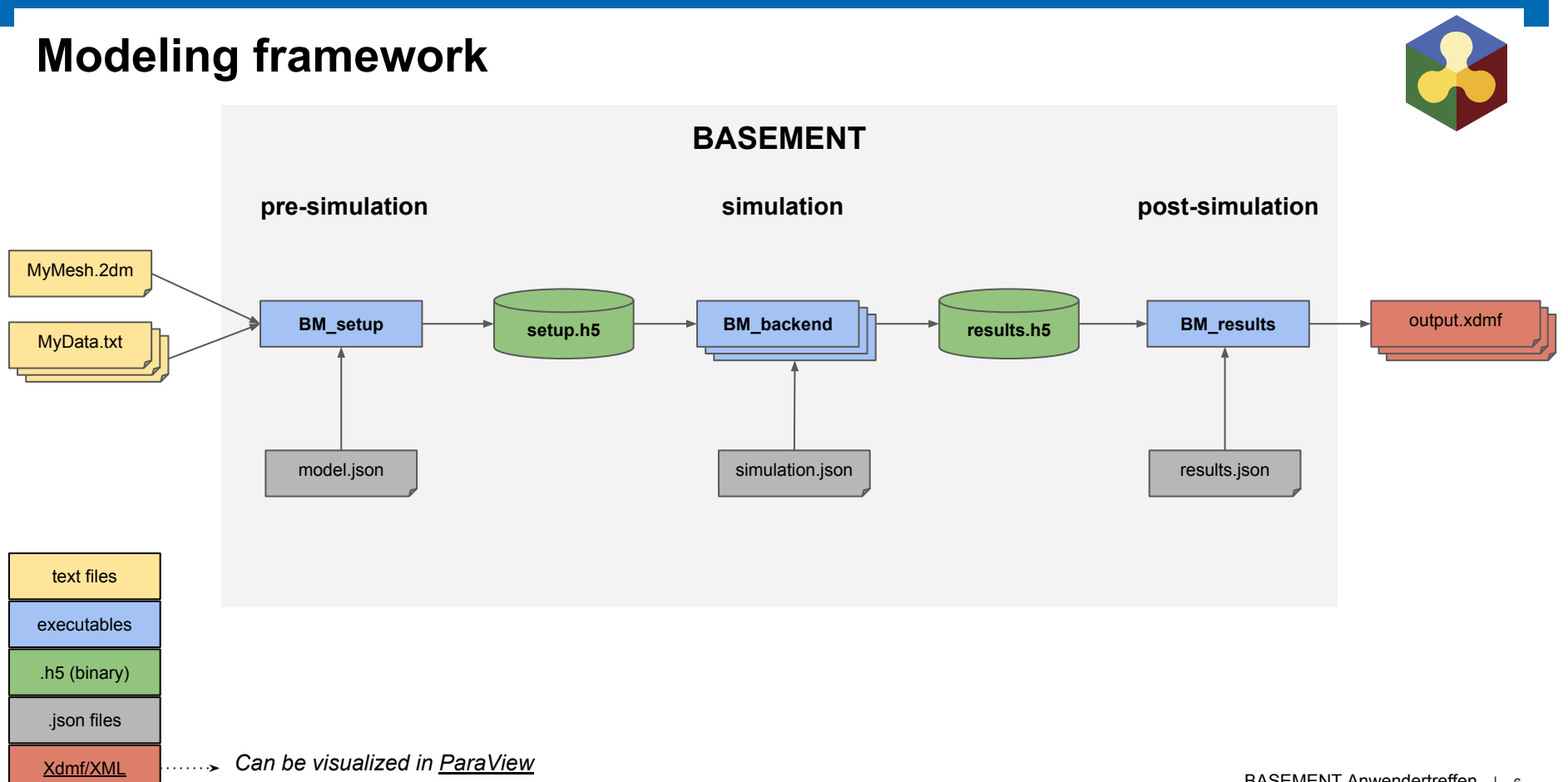

### **Re-run and restart a simulation**

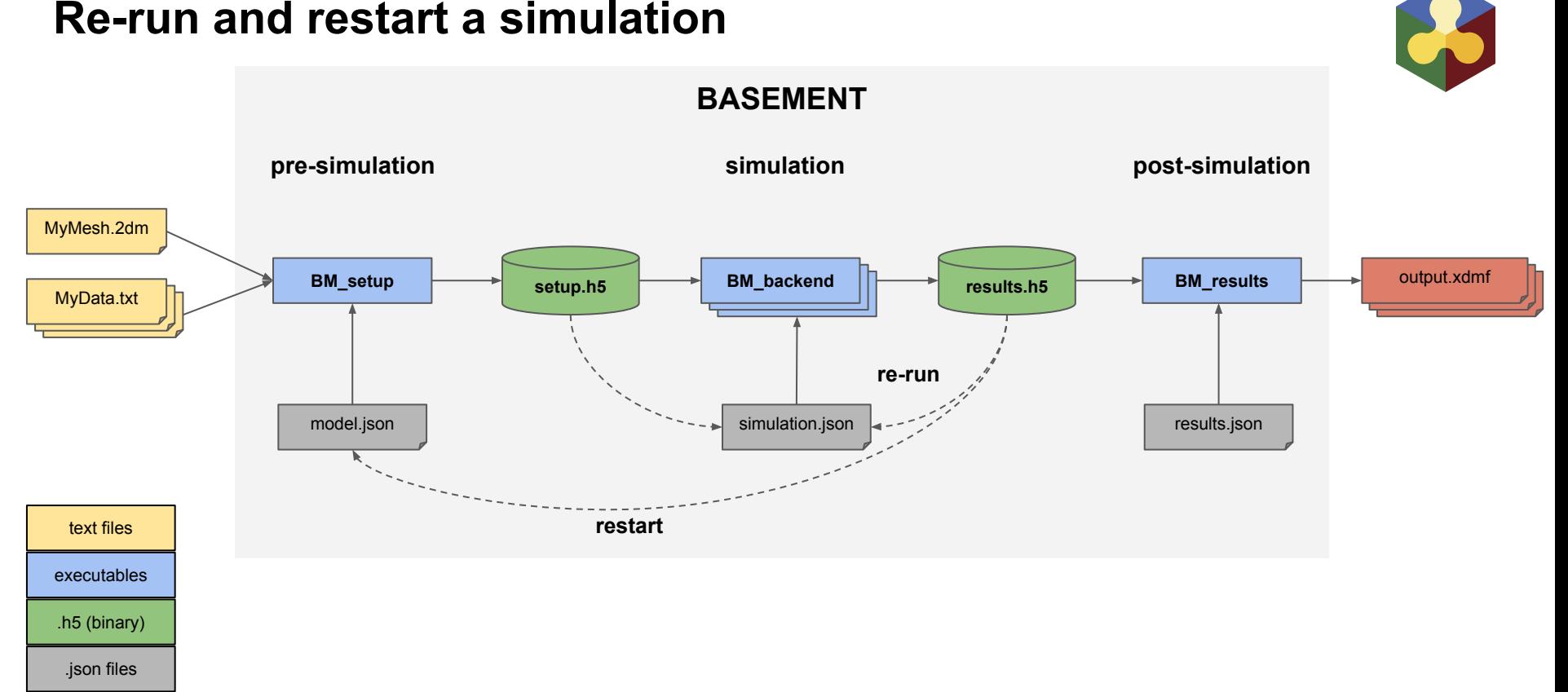

[Xdmf/XML](http://www.xdmf.org/index.php/Main_Page) *Can be visualized in ParaView*

### **Comparison of command files**

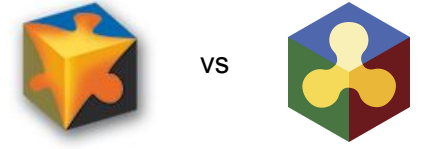

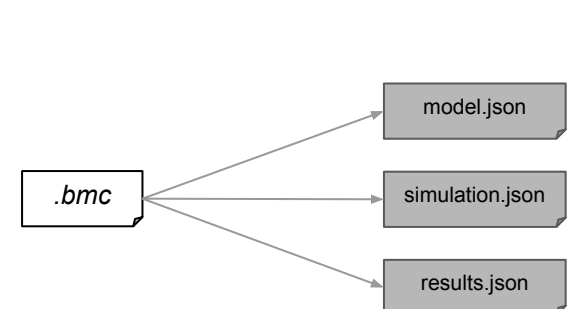

*BM2.8 BM3.0*

### **Example: Circular dam break**

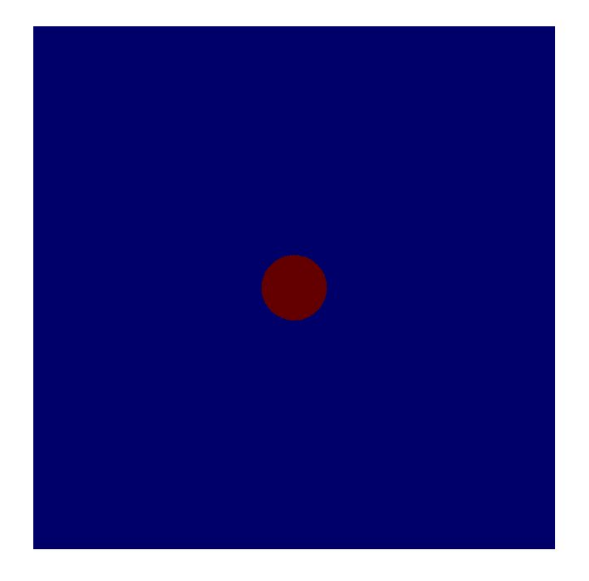

water depth (m)  $2.500e + 00$  $-5.000e-01$ 

*Table 1: Parameters for circular dam break*

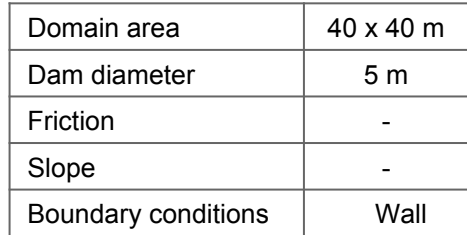

*Figure 1: Initial conditions for circular dam break*

### **BMC command file**

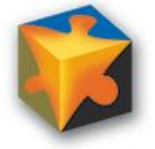

### DOMAIN { PHYSICAL\_PROPERTIES { gravity  $= 9.81$ viscosity =  $1.0$  (...)} BASEPLANE\_2D { region name =  $H_1$ 1 GEOMETRY { type = 2dm (...)} HYDRAULICS { INITIAL {  $index = (1 \ 2)$  $\left(\ldots\right)$  (...)} OUTPUT { console\_time\_step = 100.0 (...)}  $(...)$ }  $(...)$ } (...)} *.bmc*

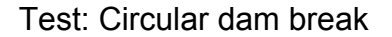

## **JSON configuration files**

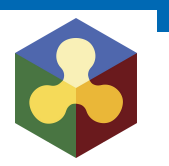

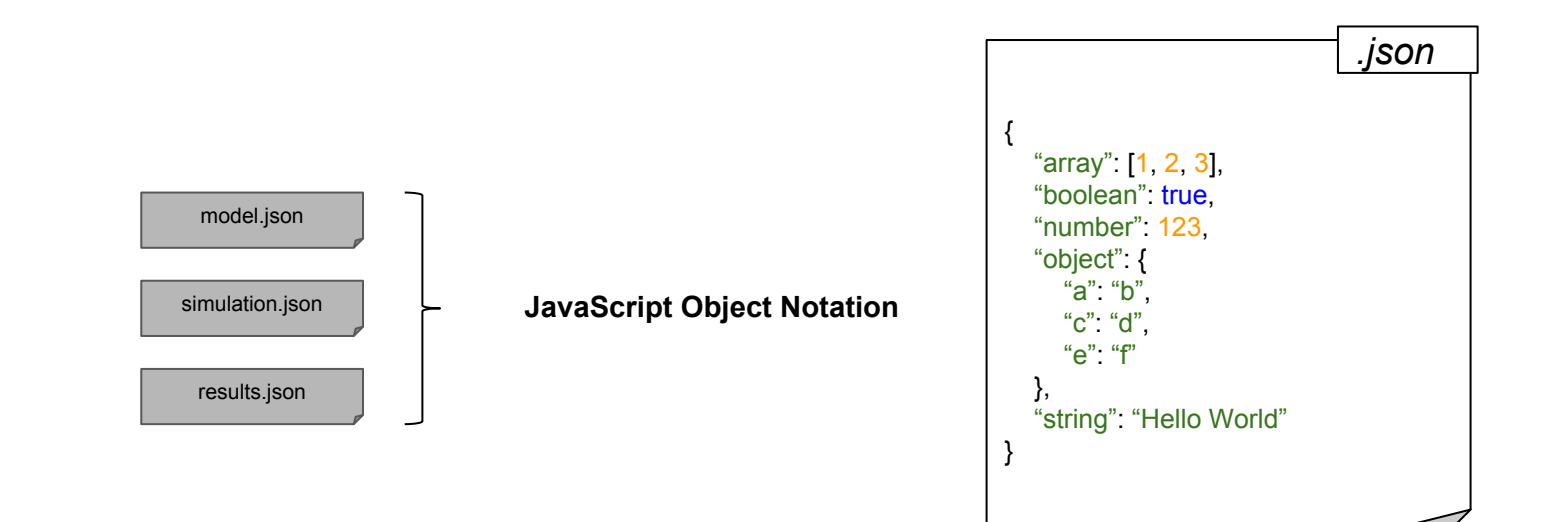

## **JSON configuration**

simulation.json

results.json

model.json

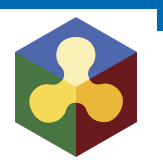

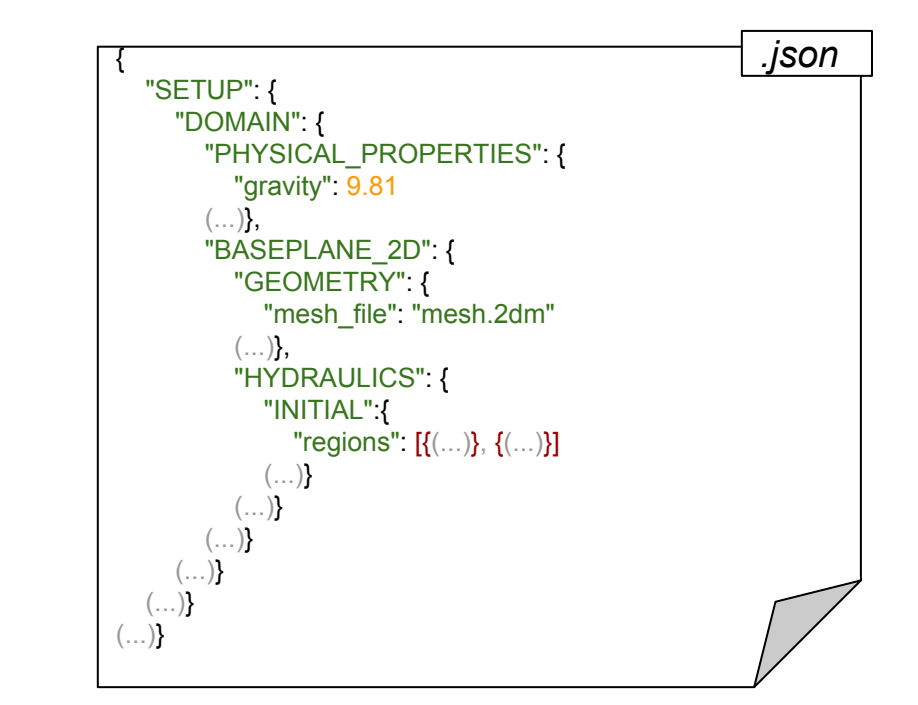

Test: Circular dam break

## **JSON configuration**

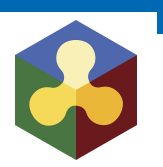

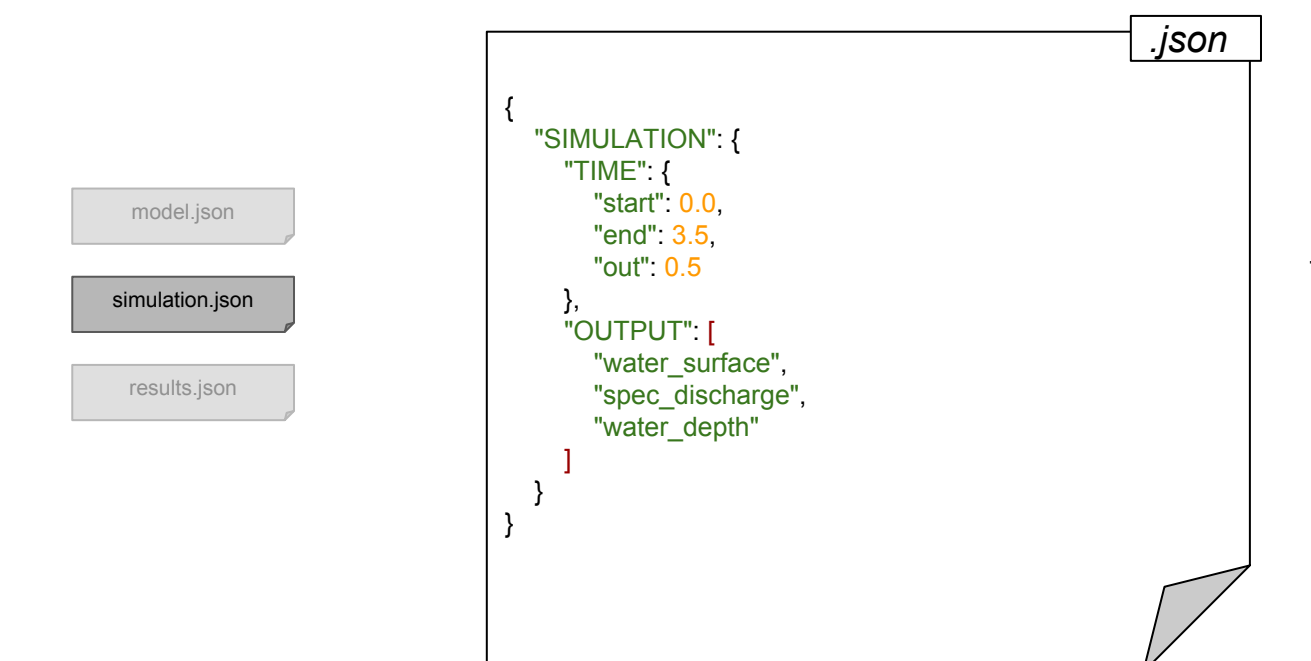

Test: Circular dam break

**JSON configuration**

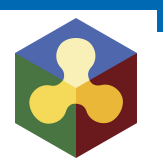

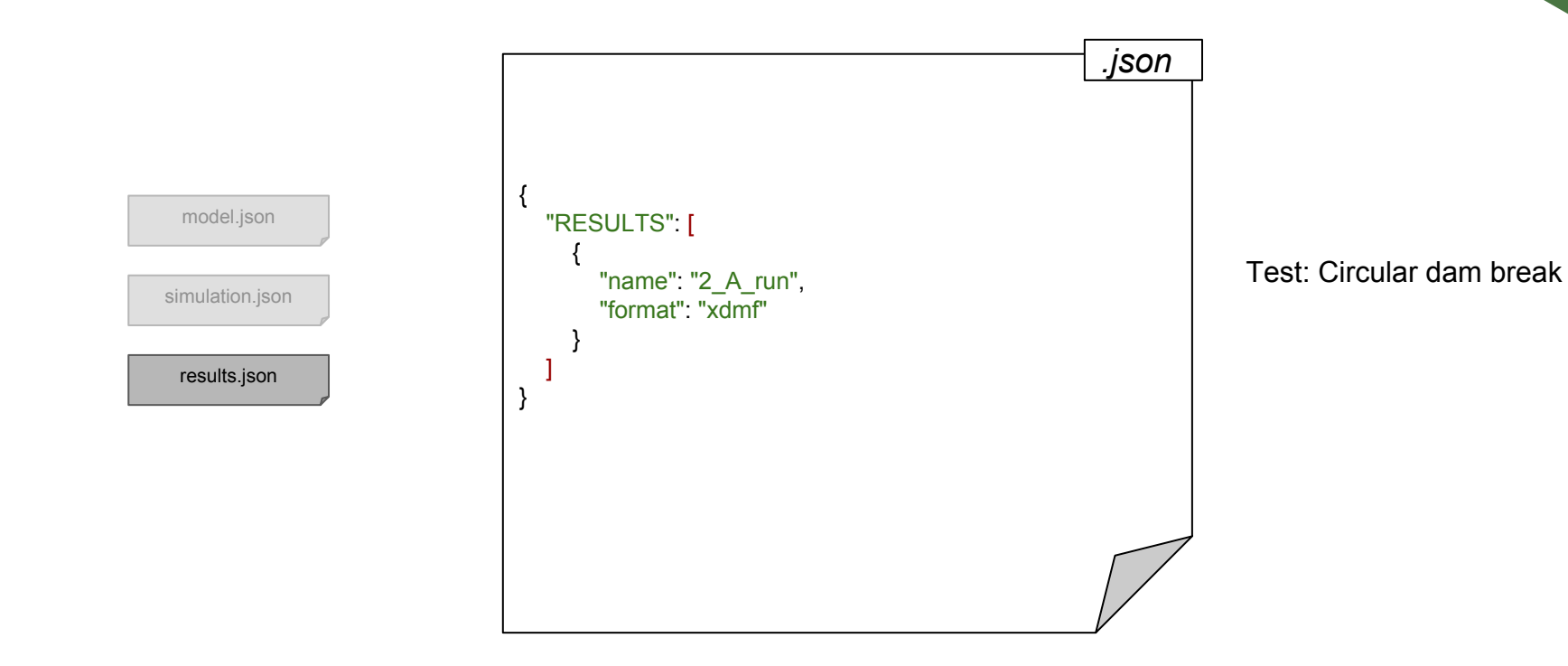

BASEMENT Anwendertreffen | 14

### **More features**

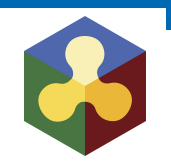

New documentation:

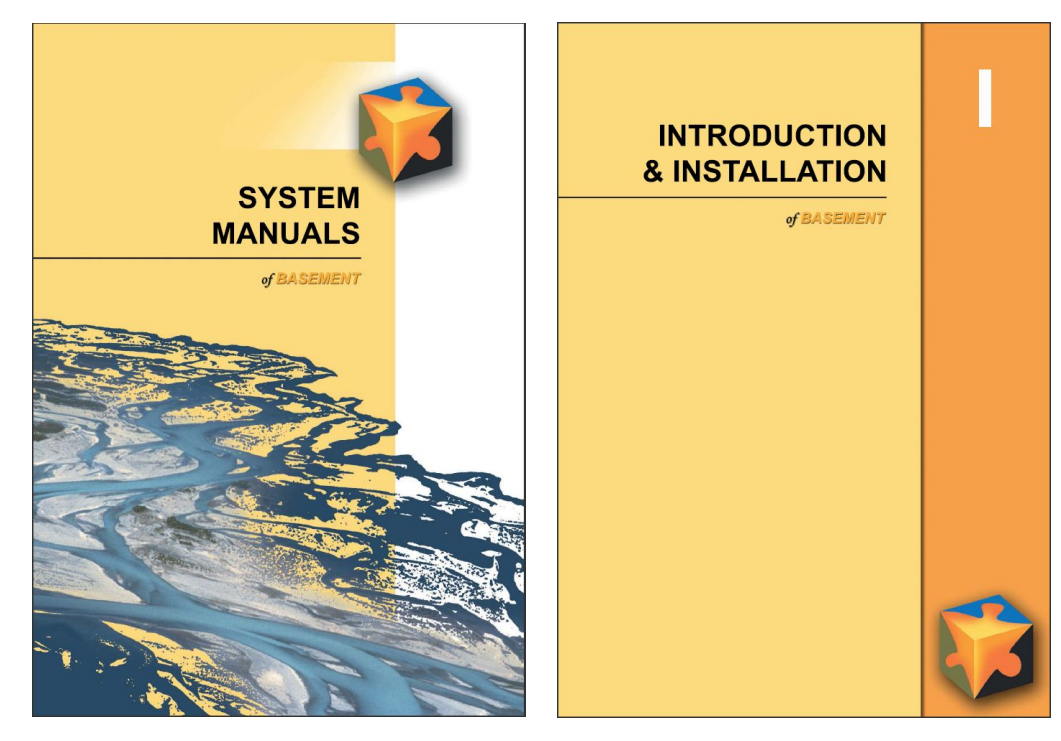

- Migration guide version 2.8 to 3.0

- Summary of features

### **BASEMENT Graphical User Interface**

The UI guides you through running a simulation with BASEMENT.

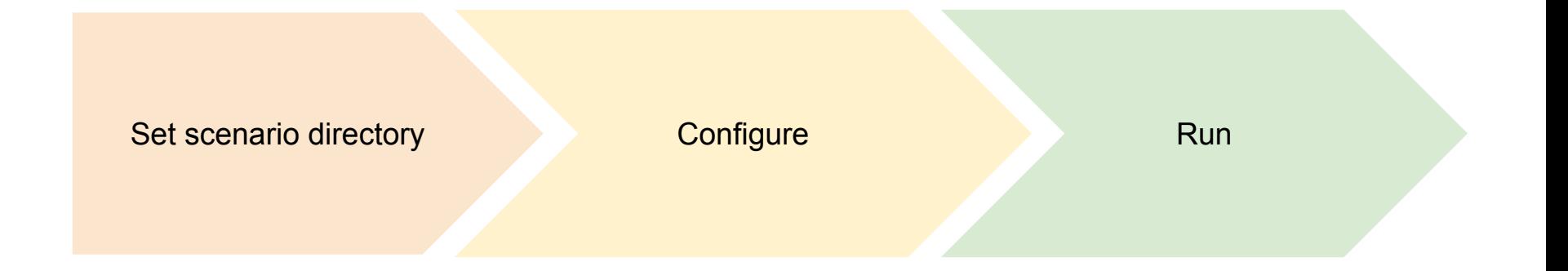

### **Scenario Directory**

The scenario directory contains all the files for a specific simulation scenario.

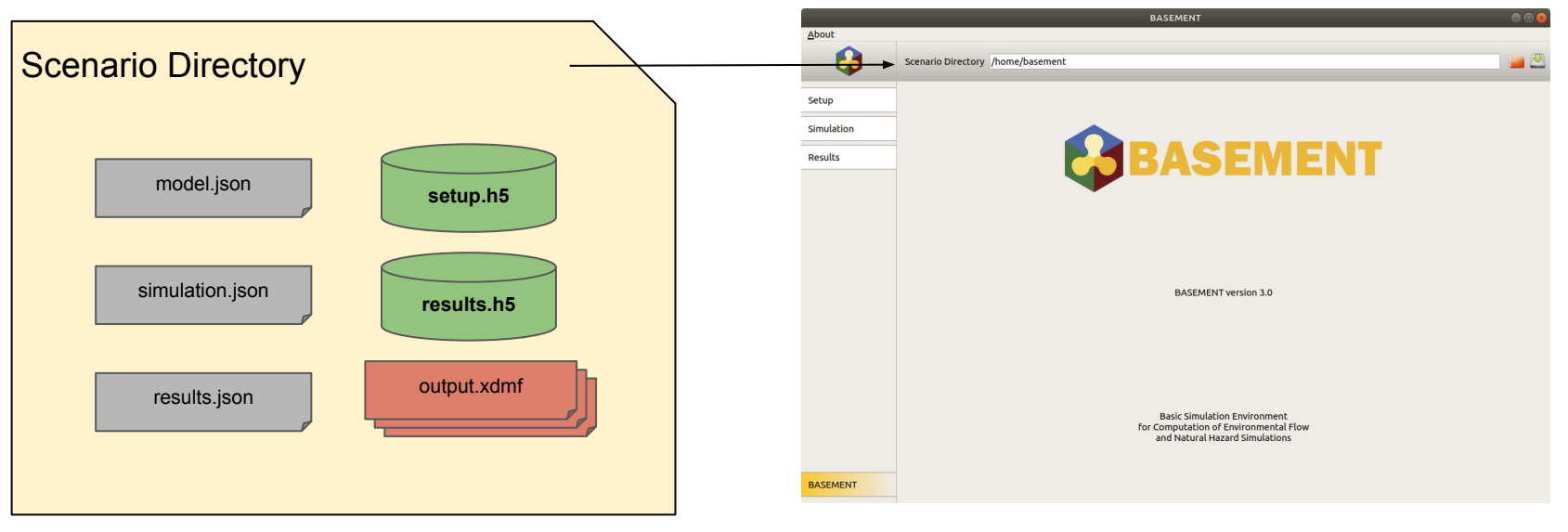

### **Configure setup, simulation, and results**

Define the scenario parameters using the JSON editors.

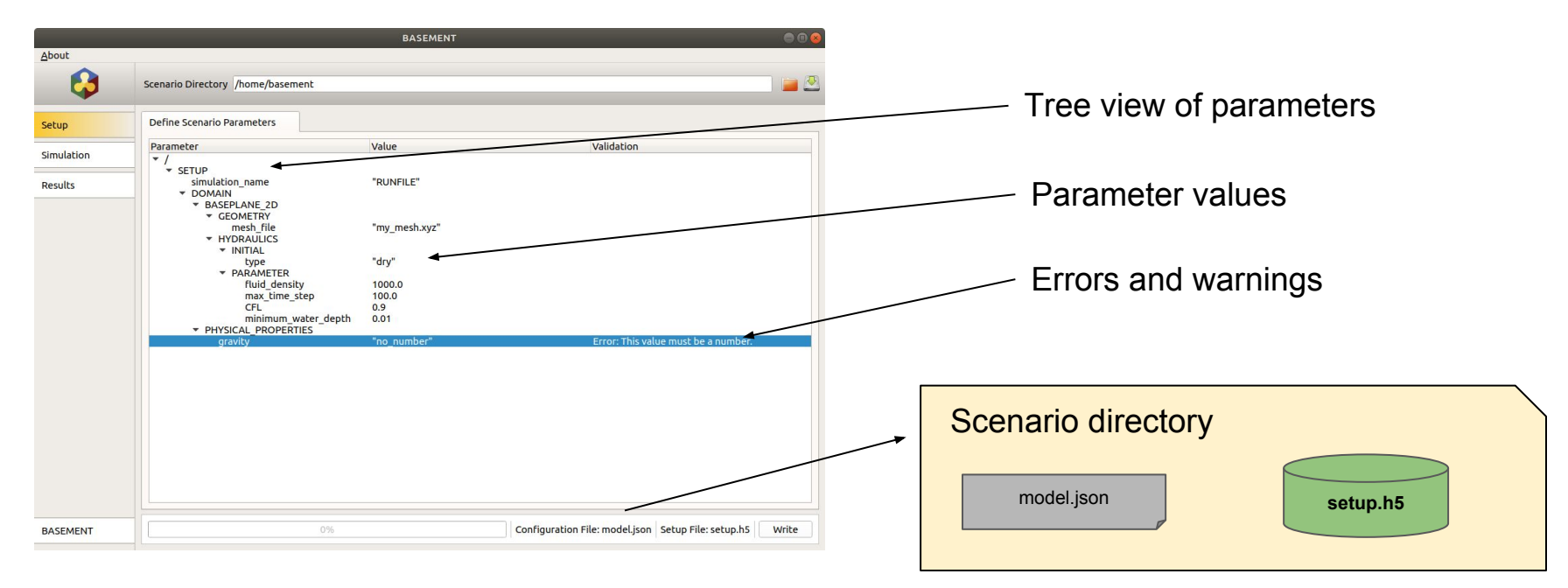

### Run setup, simulation, and results

### Run executables using the user interface.

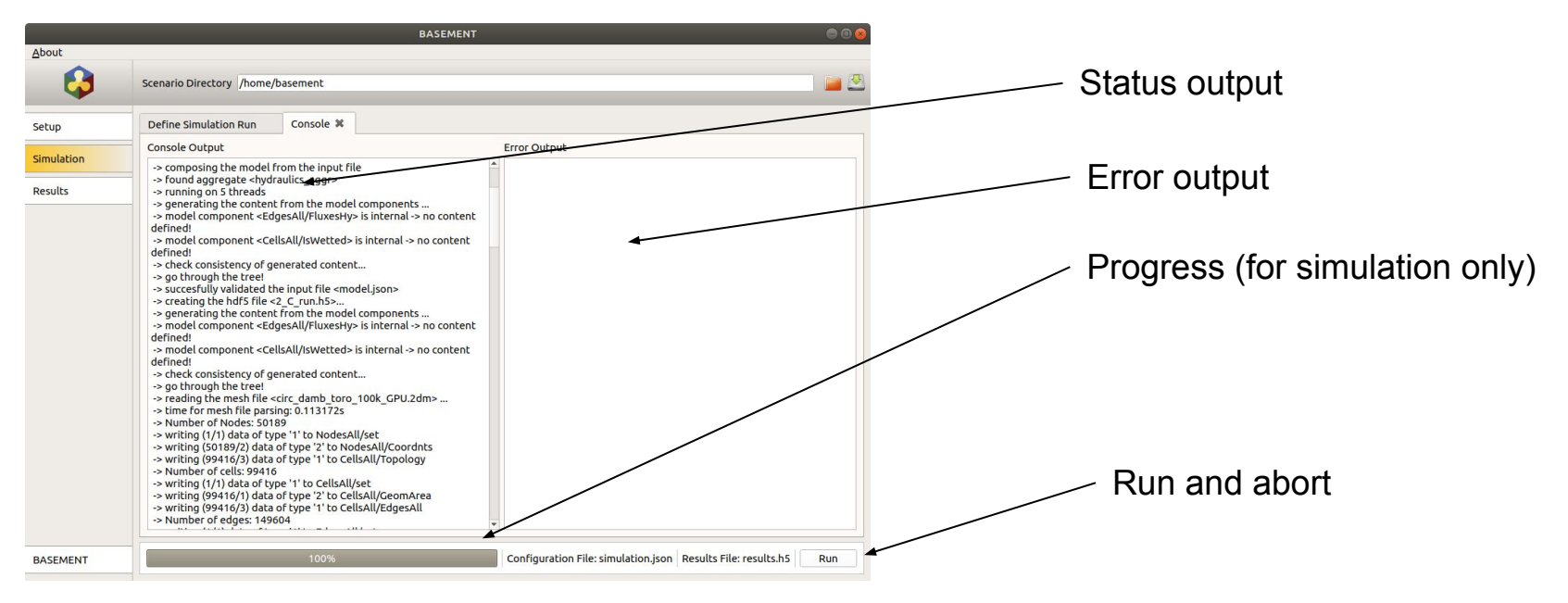

# Thank you

# **Questions?**